# 野村財資管理電子平台登入指示

#### 尊敬的客戶:

感謝 閣下選用野村財資管理電子平台(「電子平台」)。此乃透過 閣下的桌上電腦、智能電話或平板電腦,以 閣下本身的 RSA 保安身份 保安碼顯示器建立賬戶及登入的步驟指引。

- 若 閣下為首次用戶,且未曾設立個人身份號碼,請由「**1.** 設立 閣下的 **RSA** 保安碼顯示器個人身份號碼」開始。
- 若 閣下已設立個人身份號碼,請由「**2.** 以 閣下的 **RSA** 保安個人身份號碼及保安碼顯示器」開始。

## **1.** 設立 閣下的 **RSA** 保安碼顯示器個人身份號碼

當 閣下首次登入電子平台時, 閣下需要跟隨下列步驟以設立 閣 下的 RSA 保安碼顯示器個人身份號碼。

## 步驟 A 】登人電子平台

• 請透過互聯網瀏覽器進入 [https://www.nomuranow.com](https://www.nomuranow.com/) 。

## 步驟 B | 展示電子平台

 向下轉動至第三欄目,找到 「我們的服務」。若 閣下看不到 「野村財資管理電子平台」方格,轉向右方便能找到。點擊「展 示服務版面」。

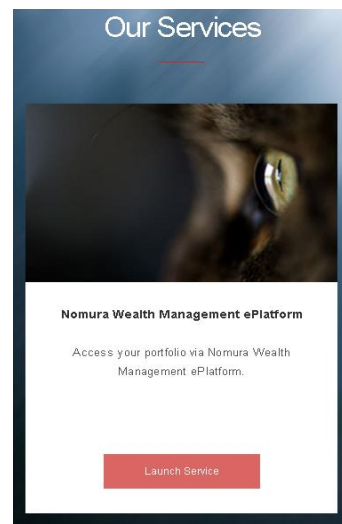

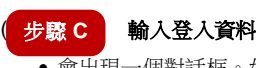

會出現一個對話框。如下圖所示。

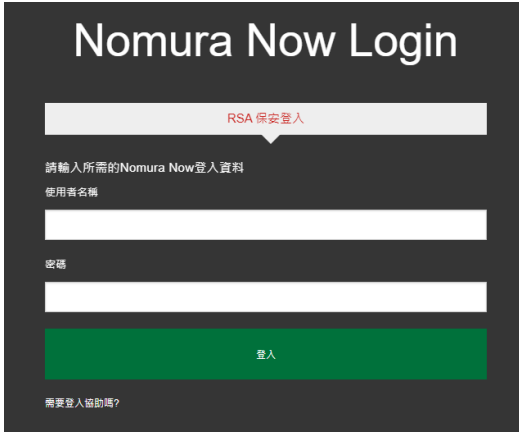

- 確認選取「**RSA** 保安登入」。如未,請選取。
- 輸入 閣下的用戶名稱及於 閣下 RSA 保安碼顯示器上的 **6** 位數字密碼作為密碼

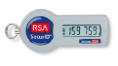

點擊「登入」。

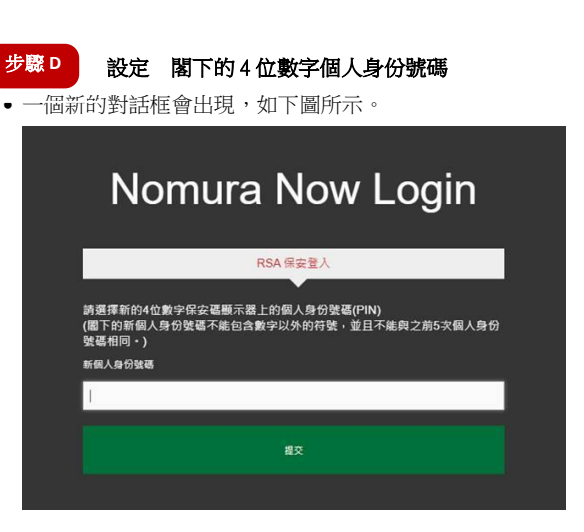

- 輸入 **4** 位數字個人身份號碼。 4 位數字個人身份號碼不能包含數 字以外的字元,且不能與 閣下之前5次的個人身份號碼相同。
- 點擊「提交」。

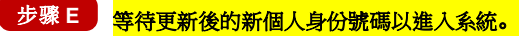

Pending Translation:以下的新對話框將顯示, 要求最多等候 60 秒, 以更 新 RSA 個人身份號碼。

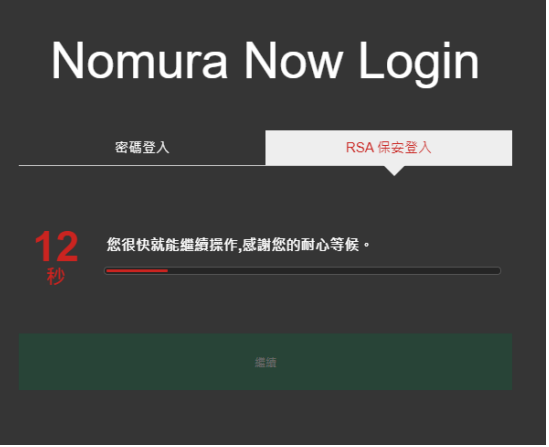

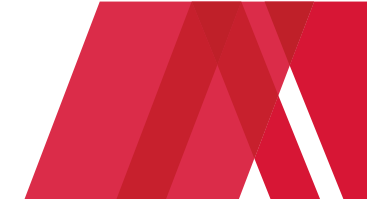

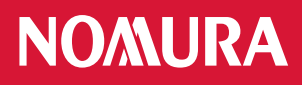

#### 在倒數完成後, 請點擊'繼續'鍵。

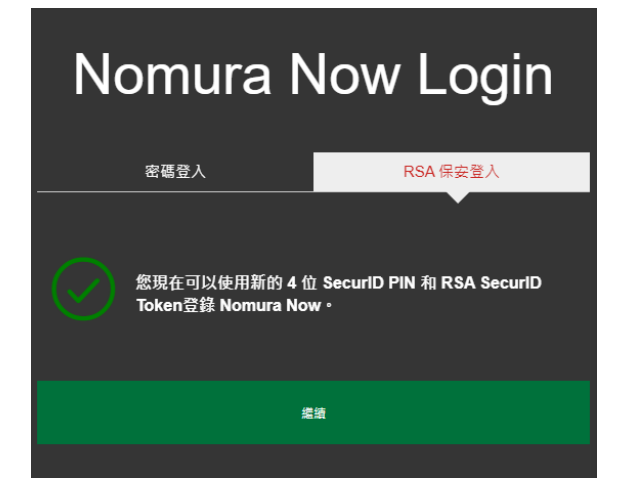

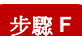

步**驟 F** | 以 閣下的新個人身份號碼及保安碼顯示器登入

輸入 **10** 位數字密碼,組合為

**[**閣下的 **4** 位數字個人身份號碼**] + [**閣下保安碼顯示器上顯示的 **6** 位數字密碼**]**

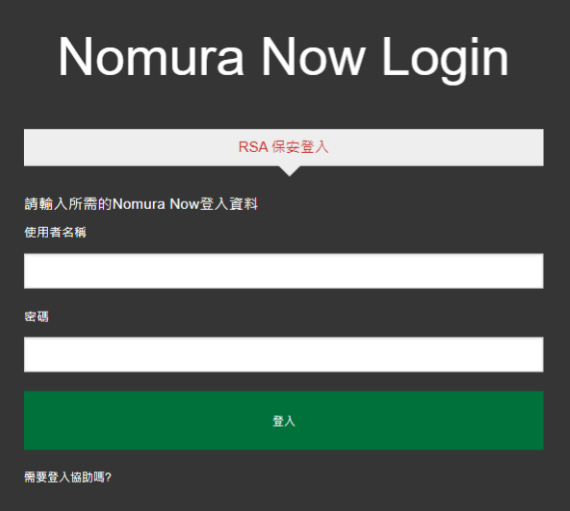

點擊「提交」。

#### 步驟 G | 免責聲明和條款及細則

- 一經成功登入,會出現一個載有 Nomura Now 免責聲明的對話 框,若 閣下同意此等條款,請點擊「同意」,並進入以下所述 的第 2 步。若 閣下不同意, 請點擊「不同意」,並與 閣下的 財富經理聯絡。
- •請閱讀在下一個對話框的電子平台的條款及細則,若 閣下同意 這些條款,請點擊「接受」,閣下將會進入電子平台的網頁。若 閣下不同意,請點擊「取消」,並與 閣下的財富經理聯絡。

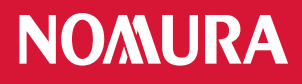

**2.** 以 閣下的 **RSA** 保安身份個人身份號碼及保安碼顯 示器登入

## 步驟 A 】登人電子平台

請透過互聯網瀏覽器進入 [https://www.nomuranow.com](https://www.nomuranow.com/)。

#### 步驟 B 展示電子平台

 向下轉動至第三欄目,找到 「我們的服務」。若 閣下看不到 「野村財資管理電子平台」方格,轉向右方便能找到。點擊「展 示服務版面」。

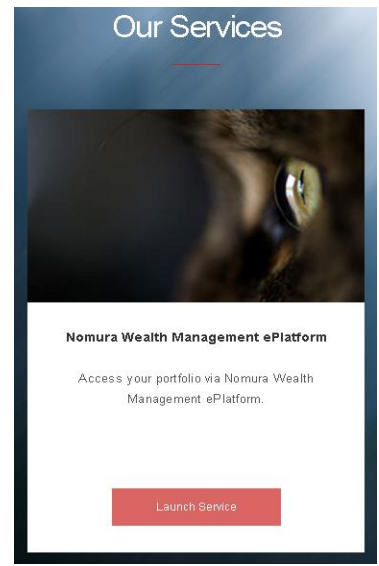

- 步驟 C 輸入登入資料
- 會出現一個對話框。如下圖所示。

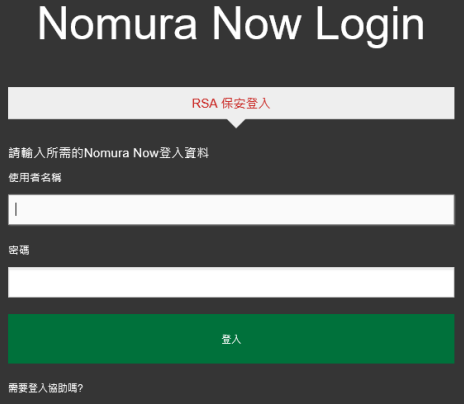

- 確認選取「**RSA** 保安登入」。如未,請選取。
- 輸入 閣下的用戶名稱及 **10** 位數字密碼,組合為 **[**閣下的 **4** 位數字個人身份號碼**] + [**閣下保安顯示器上顯示的 **6** 位數字密碼**]**

例如,若 閣下的4位數字 RSA 保安個人身份號碼為 1234,以 及 RSA 保安身份安全碼顯示器上顯示的 6 位數字密碼為 **159759**,閣下須輸入的密碼為 **1234159759**。

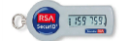

點擊「登入」,閣下會再進入電子平台的網頁

#### **3.** 再次進入電子平台網頁

- 閣下將會再次進入電子平台網頁。將會出現與屏幕大小相符的影像,但視乎 閣下所用的器材而定。
- 在完成使用電子平台後,請時常緊記登出。

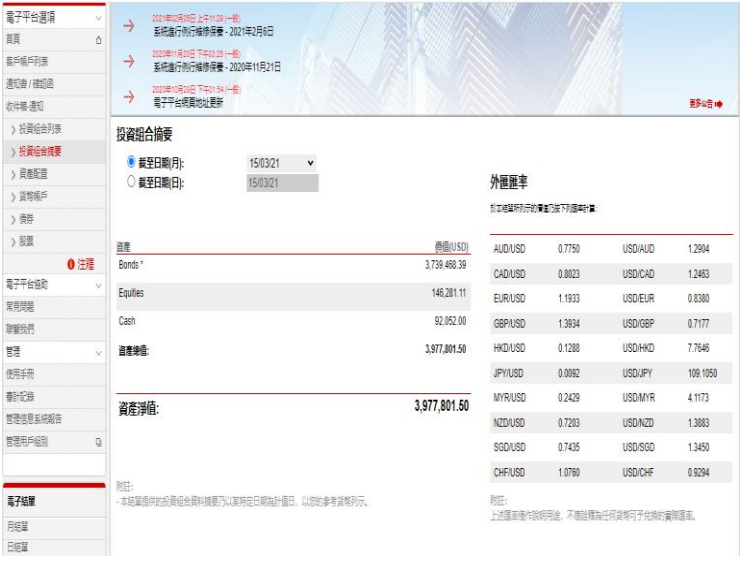

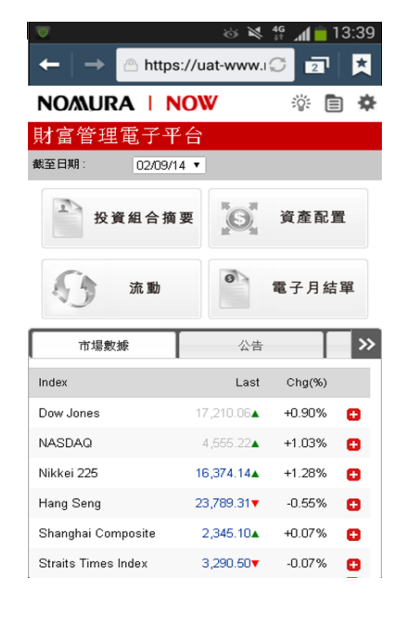

#### **桌上電腦顯示網頁**<br>要出電腦關示網頁

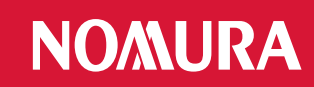

# 附錄:疑難排解

## 錯誤 **1:** 閣下的個人身份號碼包含特別字元。

請重新輸入 4 位數字號碼,並點擊「提交」。

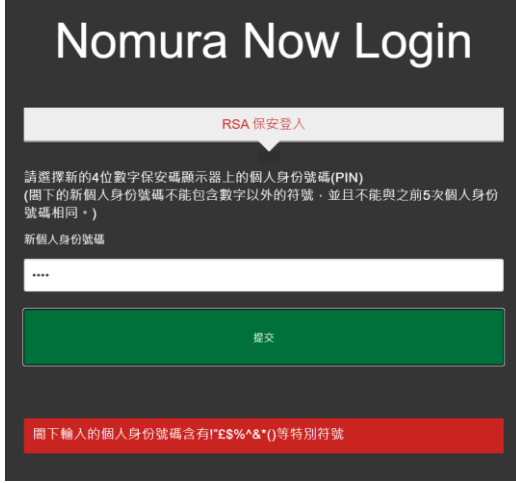

#### 錯誤 **2:** 輸入的個人身份號碼無效。

 閣下可能使用了前 5 次的個人身份號碼或 4 位數字以外的個 人身份號碼。

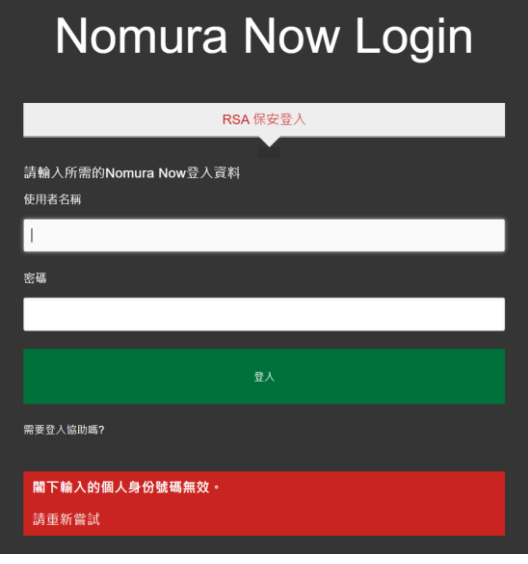

#### 備註:

- \* 支援的瀏覽器包括
	- Internet Explorer 11+;
	- Edge 42+;
	- Chrome 72+;
	- Firefox 65+;
	- Safari 11+;

#### 錯誤 **3:** 個人身份號碼及密碼的組合無效

 請輸入 閣下的用戶名稱及 **10** 位數字的密碼,點擊「登 入」,重新嘗試。

**[**閣下的 **4** 位數字個人身份號碼**] + [**閣下安全碼顯示器上顯 示的 **6** 位數字**]**

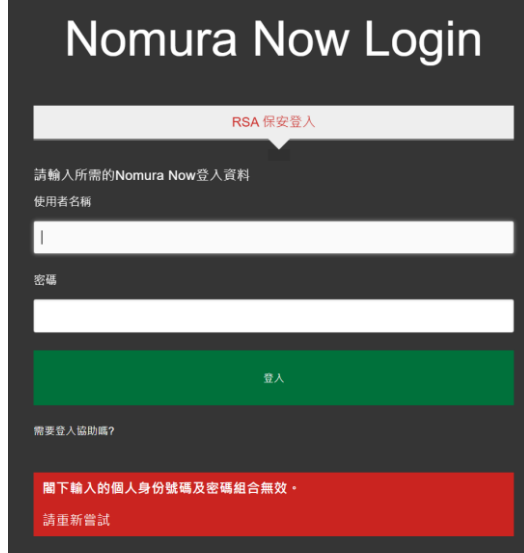

## 錯誤 **4:** 閣下的登入嘗試失敗。

- 閣下的賬戶已被封鎖。請於 30 分鐘後再試。
- 閣下已設定個人身份號碼,但提供了錯誤的個人身份號 碼,請向 閣下的財富經理查詢,以重新設定個人身份 號碼。

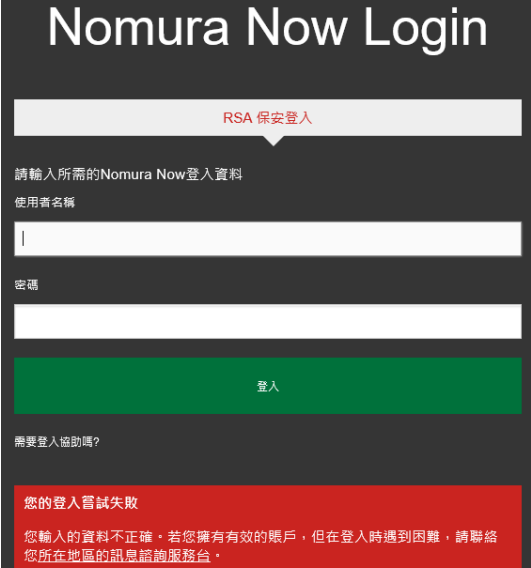